# **МИНИСТЕРСТВО ЗДРАВООХРАНЕНИЯ РЕСПУБЛИКИ БЕЛАРУСЬ**

**УТВЕРЖДАЮ** Заместитель Министра **Е. л.**Богдан **Taylor** «  $04$  » olim 2020 г. Регистрационный № 104-1020

# **АЛГОРИТМ АВТОМАТИЗИРОВАННОГО ОПРЕДЕЛЕНИЯ КОСТНОГО ВОЗРАСТА У ДЕТЕЙ**

(инструкция по применению)

**УЧРЕЖДЕНИЕ-РАЗРАБОТЧИК:** учреждение образования «Белорусский государственный медицинский университет»

**АВТОРЫ: Д.М .Н .,** профессор Кабак С.Л., Кислая Е.И., Косик И.И. Карапетян Г.М., Бакинский В.А.

Минск, 2020

Настоящая инструкция по применению (далее - инструкция) содержит алгоритм определения костного возраста - обязательного этапа, входящего в клинический протокол диагностики детей с эндокринологичеекими заболеваниями, характеризующимися нарущением роста. Сопоставление хронологического и костного возраста пациента определяет необходимость проведения дополнительных диагностических исследований, позволяющих точно сформулировать этиологию заболевания, и в последующем объективно оценить эффективность назначенного лечения.

Алгоритм предполагает использование программного приложения «BoneAgeAnalyzer»<sup>1</sup>, которое обеспечивает возможность в автоматическом режиме анализировать состояние центров оссификации на рентгенограммах кистей пациентов и на этом основании определять костный возраст, а также сигнализировать в случае его критического отклонения от хронологического возраста.

Алгоритм основан на применении искусственного интеллекта, реализованного с помощью компьютерных нейронных сетей, самостоятельно формирующих набор признаков, по которым в автоматическом режиме выделяются диагностически ценные участки на рентгенограмме кисти и лучезапястного сустава.

Инструкция предназначена для врачей-эндокринологов, врачейрадиологов, врачей-травматологов-ортопедов, врачей-педиатров организаций здравоохранения, оказывающих медицинскую помощь пациентам с нарущения физического и полового развития, для верификации диагноза и дифференциальной диагностики низкорослости различной этиологии, а также для мониторинга изменений показателя «Костный возраст» в процессе проведения гормональной терапии.

### **Показания к применению**

ЕОО Синдром врожденной йодной недостаточности

**<sup>^</sup> Программное приложение разработано в рамках выполнения задания ГПНИ «Фундаментальные и прикладные науки - медицине» 2016-2020 годы**

ЕОЗ Другие формы гипотиреоза

Е22.0 Акромегалия и гипофизарный гигантизм

Е22.8 Другие состояния гиперфункции гипофиза – преждевременная половая зрелость центрального происхождения

Е23.0 Гипопитуитаризм

Е24 Синдром Иценко-Кушинга

Е25 Адреногенитальные расстройства

Е 28 Дисфункция яичников (в детском возрасте)

Е29 Дисфункция яичек (в детском возрасте)

ЕЗО Нарушения полового созревания, не классифицированные в других рубриках

Е34.3 Низкорослость (карликовость), не классифицированная в других рубриках

Q87.3 Синдромы, врожденные аномалии, проявляющиеся избыточным ростом (гигантизм) на ранних этапах развития

Q90-Q99 Хромосомные аномалии, не классифицированные в других рубриках (сопровождающиеся низкорослостью)

## **Противопоказания к применению**

Противопоказаний для использования инструкции отсутствуют.

# **Перечень необходимого оборудования и т.д.**

1. Компьютер с характеристиками, не ниже следующих:

- процессор; 64-разрядный, двухядерный, тактовая частота 2,13 Егц;

- видеокарта; частота графического процессора 810 МЕц, видеопамять 1ЕБ, тип видеопамяти DDR3;

- оперативная память  $(O3V)$ : 2 Гб;

- объём свободного дискового пространства: 2 Гб на жестком диске (конечный объем занимаемого дискового пространства зависит от количества загруженных снимков);

2. Программное приложение «BoneAgeAnalyzer», являющееся неотъемлемой частью данной инструкции.

#### **Технология применения алгоритма**

Алгоритм включает в себя четыре основных этапа, три из которых являются обязательными:

- ввод данных пациента;

- автоматический анализ рентгенограммы и получение значений диагностических показателей;

дополнительная верификация автоматически полученного заключения о костном возрасте ( не является обязательной);

- подготовка заключения и рекомендаций о необходимости дальнейших диагностических исследований.

#### *I Этап: ввод данных пациента*

В ручном режиме с клавиатуры или с помощью стрелок в соответствующих полях осуществляется ввод ФИО пациента, половой принадлежности, даты его рождения, даты проведения рентгенологического исследования, роста пациента на момент проведения исследования.

Затем через стандартный для Windows диалог из папок, размещённых на внешнем носителе (жёстком диске компьютера, флэш-накопителе и **Т.Д.),** загружается рентгенограмма кисти и лучезапястного сустава пациента<sup>2</sup>:

# *II Этап: автоматический анализ рентгенограммы и получение значений диагностических показателей*

По рентгенограмме кисти программа рассчитывает костный возраст пациента, его хронологический возраст в месяцах (на момент получения рентгенограммы), прогнозируемый конечный рост пациента (по методу Бэйли и Пинно) и строит цветную карту признаков (рисунок 1). Карта признаков автоматически формируется заложенной в основу программы нейронной сетью и представляет собой рентгенографическое изображение, на котором области, оказавшие наибольшее влияние на

<sup>&</sup>lt;sup>2</sup> Подробное описание работы с функциями программного приложения «BoneAgeAnalyzer», **реализующими его возможности, приведено в инструкции пользователя, которая прилагается в электронном виде.**

определение программой костного возраста, выделяются различными Цветовые карте цветовыми оттенками. оттенки на признаков распределены по палитре в направлении от наименее значимых участков - к наиболее значимым наиболее значимые участки отображены красным цветом).

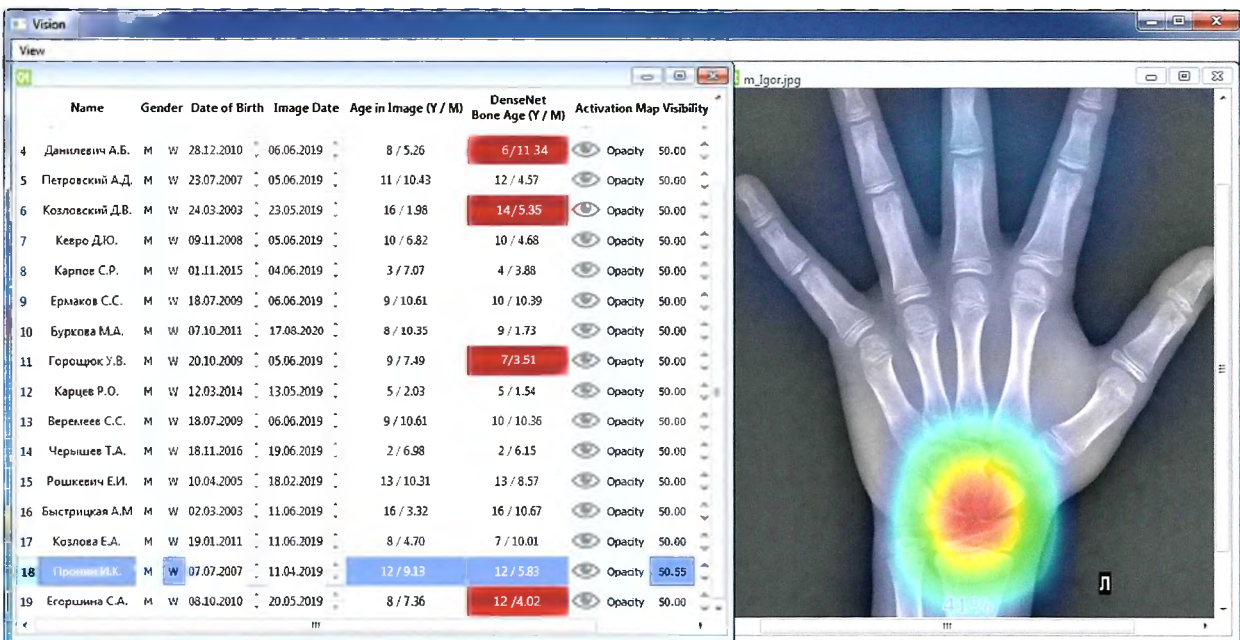

Рисунок 1-Интерфейс программы «BoneAgeAnalyzer». Слева введённые данные и рассчитанные показатели, справа - карта признаков. Красный цвет в левом окне сигнализирует о критическом отклонении костного возраста от календарного.

Костный возраст пациента, выходящий за пределы  $\pm$  2 SD от значения по таблице Браша (Brush), указывает с ДОПУСТИМОГО вероятностью 95% на эндокринно-зависимую костную патологию. В этом случае программа подсвечивает результат красным цветом (рисунок  $1$ ).

#### $I\!I\!I$  $\mathfrak{Im}an$ : дополнительная верификация автоматически полученного заключения о костном возрасте

Данный этап не является обязательным и проводится лишь в случае, врача-специалиста возникают сомнения если у в достоверности полученного программой результата. В этом случае программа предоставляет возможность проведения традиционного визуального анализа рентгенограммы. Для этого изображение с картой признаков трансформируется в обычную рентгенограмму, по которой сравнением с эталонными изображениями из атласа Грейлиха и Пайла определяется костный возраст. Эталонные изображения вызываются служебными кнопками, входящими в интерфейс программы «BoneAgeAnalyzer».

# *IV Этап: подготовка заключения и рекомендаций о необходимости дальнейших диагностических исследований*

Возможны три варианта заключения и рекомендаций:

**1) Костный возраст находится в пределах допустимого отклонения от среднего значения из таблицы Браша для данного хронологического возраста пациента**

Заключение: наиболее вероятные причины задержки роста – семейная форма низкорослости, не связанная с гормональным сбоем, либо наследственный синдром.

Рекомендации: требуется проведение дополнительных исследований для исключения негормональных заболеваний (таких как мукополисахаридоз, несовершенный остеогенез и др.).

**2) Костный возраст превышает на 2SD среднее значение из таблицы Браша для хронологического возраста данного пациента (результат выделяется программой автоматически)**

Заключение: наиболее вероятные причины ускорения темпов роста и/или высокорослости - преждевременное половое развитие центрального генеза или связанное с автономной гиперпродукцией половых гормонов, гиперпродукция гормонов коры надпочечников\прием анаболических стероидов, гиперфункция гипоталамо-гипофизарной системы с гиперсекрецией соматотропина или АКТГ (адренокортикотропного гормона).

Рекомендации: требуются дополнительные инструментальные исследования в соответствии протоколами диагностики и лечения пациентов заболеваниями. лабораторные и с клиническими с эндокринными

6

3) Костный возраст на 2SD меньше среднего значения из таблицы Браша для хронологического возраста данного пациента (результат выделяется программой автоматически)

Заключение: наиболее вероятные причины задержки роста соматотропная недостаточность (нарушение выработки гормонов роста), функциональная гипотиреоз, форма задержки ростаконституциональная задержка роста И полового развития, психоэмоциональная низкорослость, гипогонадизм.

Рекомендации: требуется сопоставление рассчитанного программой «Bone Age Analyzer» прогнозируемого роста с генетическим (целевым) ростом и коридором роста на соматограмме для данного пациента, а также дополнительные лабораторные и инструментальные исследования в соответствии с клиническими протоколами диагностики и лечения пациентов с эндокринными заболеваниями.

# Перечень возможных осложнений или ошибок при выполнении и пути их устранения

При соблюдении перечня указанных показаний  $\boldsymbol{\mathrm{M}}$ точном использовании техники клинического обследования, осложнения исключены.